## TOPページの見方

# BtoBプラットフォーム 請求書

最終更新日:2021/03/22

### 貴社専用のページです。請求書の受取業務において必要な操作や 請求書・支払先の管理、運用など、すべてTOPページから行います。

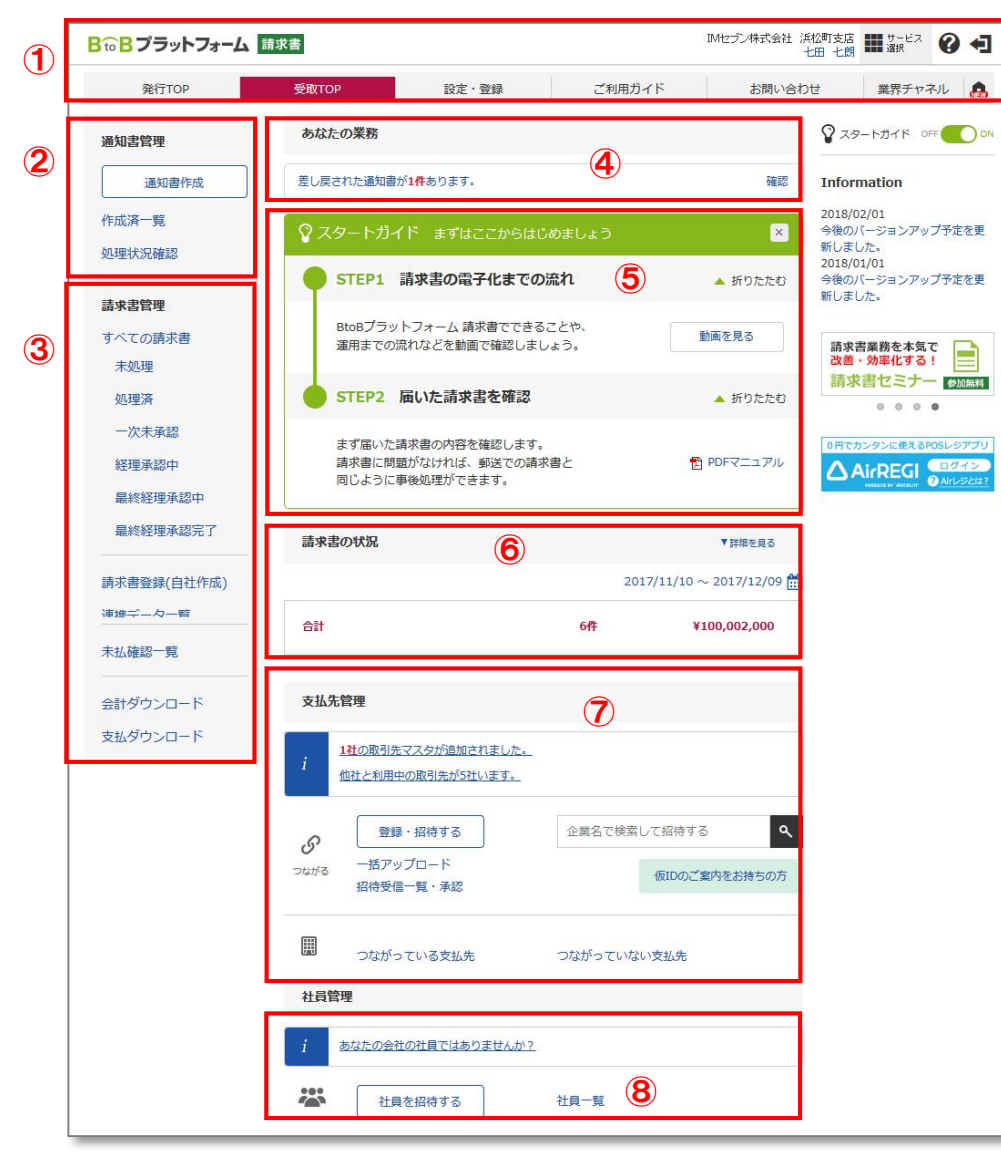

#### ①グローバルナビ

受取機能と発行機能の切替、設定・登録メニュー及びご利用 ガイドへの遷移、問い合わせなどを行うことができます。

②通知書管理(ご利用の場合のみメニューが表示されます) 通知書の作成や、作成した通知書を一覧で管理できます。

#### ③請求書管理

受取った請求書を確認・処理することができ、処理状況や過去に受 け取った請求書を確認することもできます。会計データ・支払データの ダウンロードもできます。

#### ④あなたの業務

請求書を受け取ったり、作業・対応しなければいけない業務 と件数が表示されます。

#### ⑤スタートガイド

初めてご利用になる方向けのガイダンスを表示します。 スタートガイドは画面右側のスイッチ マスタートガイド OFF つい から 表示・非表示を切り替えることができます。

#### ⑥受取請求書

受取った請求書の件数、金額が表示されます。表示する対象 期間を変更することができます。

#### ⑦支払先管理

支払先が変更した情報や、支払先からの招待情報などを確認 することが、できます。また、支払先の管理や招待をすることができま す。

#### ⑧社員管理

貴社の社員を招待・管理することができます。

#### Copyright (C) Info Mart Corporation.